# **Tutorial para solicitação de Apoio Pedagógico aos Processos Inclusivos - NAED**

#### REPRESENTANTE REGIONAL

#### 1- Acesse o SEI - https://sei.campinas.sp.gov.br

2- Localize o processo e, após leitura e análise dos dados, insira um documento do tipo despacho solicitando análise e parecer da supervisão educacional e da(s) professora(s) de referência do Naed

3 – Clique no ícone "incluir documento".

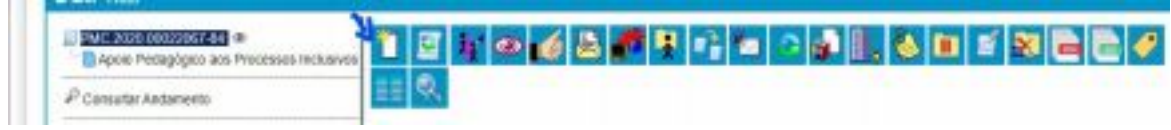

#### 4 – Escolha o tipo de documento Despacho

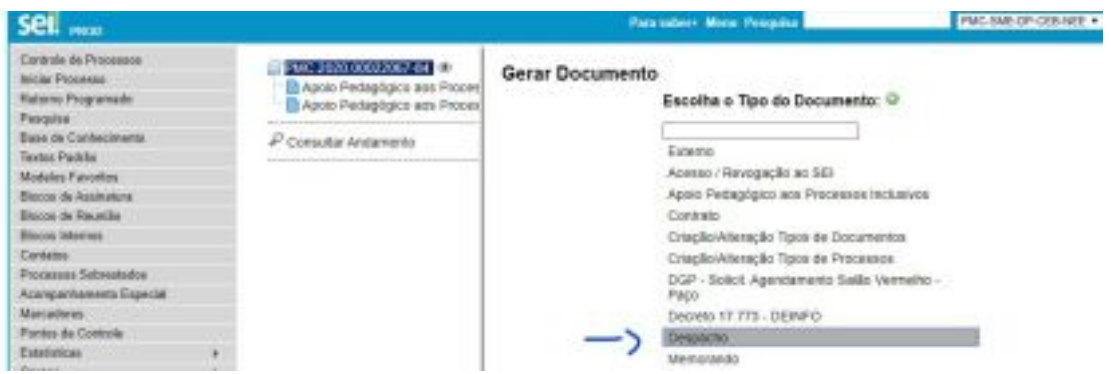

5– No campo Texto Inicial clique em "nenhum"

6 - No campo Descrição escreva: "Solicitação de Apoio Pedagógico aos Processos Inclusivos + nome completo do(a) aluno(a)".

O preenchimento do campo Destinatários é opcional. Se quiser, insira os destinatários da próxima tramitação, ou seja, supervisão educacional e professora de referência do Naed

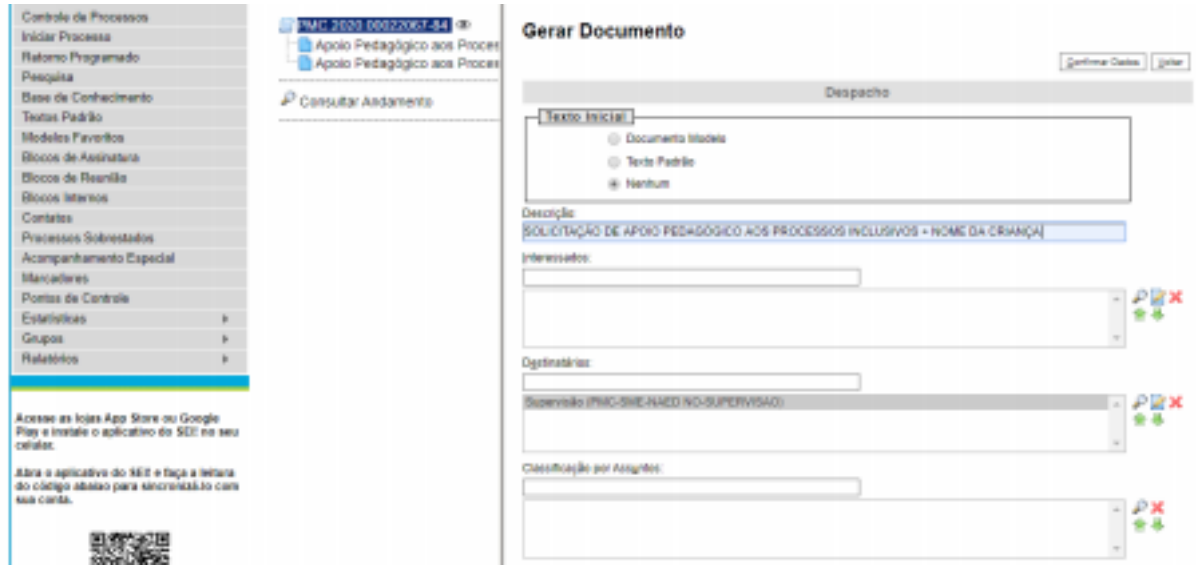

7- O nível de acesso deve ser sempre**público**

### 8– Clique no botão Confirmar dados

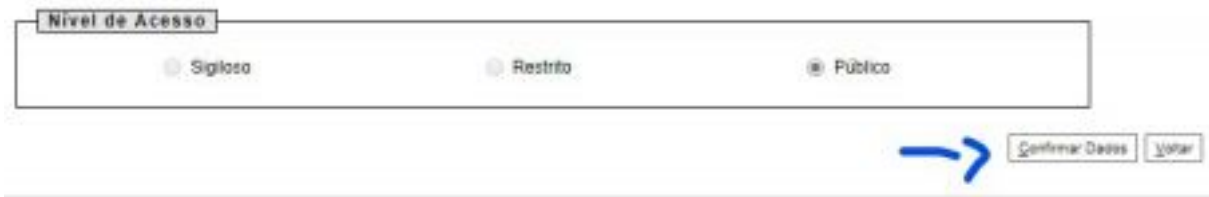

## 9 – Escreva seu Despacho, clicando no ícone abaixo

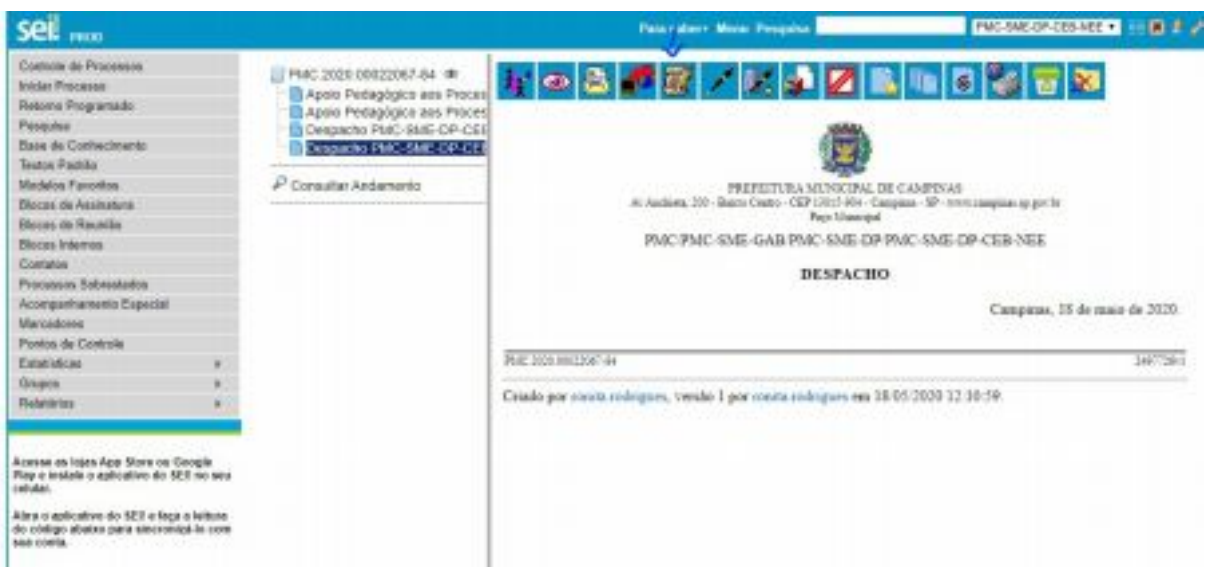

10 - Após redigir, salve e assine

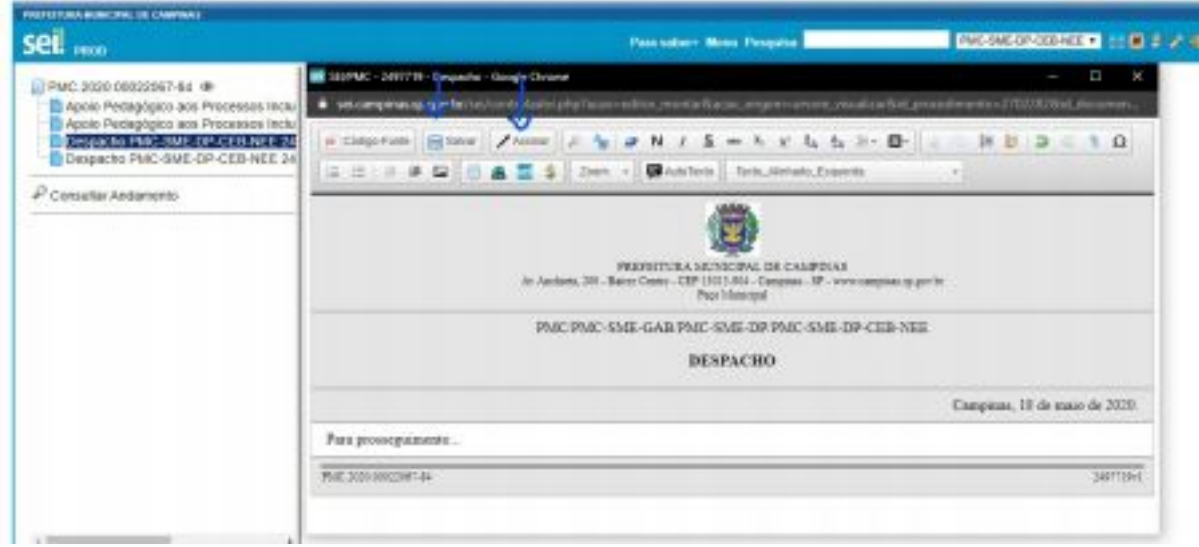

11 – Envie o processo para as unidades: PMC-SME-NAED xxx - SUPERVISAO e PMC-SME-NAED xxx - EE

∙ SUPERVISOR E PROFESSOR DE REFERÊNCIA

Seguir os passos de 1 a 10 do Representante Regional. O despacho do supervisor e do professor de referência deve conter o parecer relativo à solicitação da escola.

Finalizado o despacho da supervisão e professor de referência, o processo deve ser enviado para a unidade: SME-PMC-DP-CEB-NEE

Tanto a supervisão quanto o professor de referência podem enviar o processo.

Bom trabalho!!! Núcleo de Educação Especial!!!